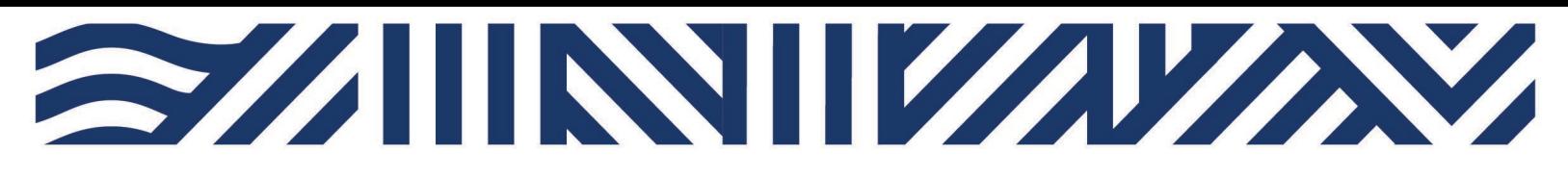

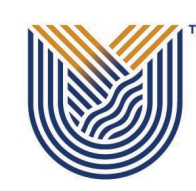

**VAAL UNIVERSITY** OF TECHNOLOGY

Inspiring thought. Shaping talent.

**IT Services** 

 $*$  +27(0)16 950 9111 <sup>®</sup> it support@vut.ac.za

## **VUT WI-FI**

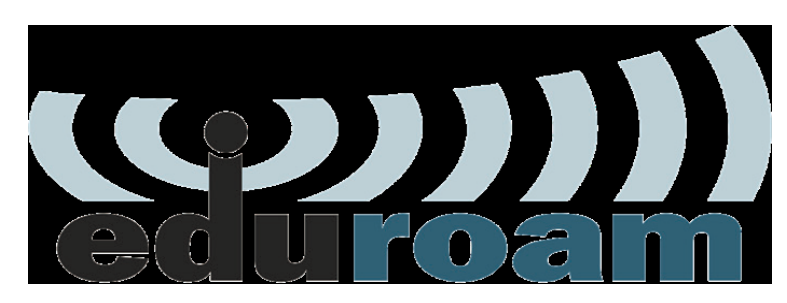

## Staff Self-Service - How to Login to EDUROAM

Follow steps below to connect:

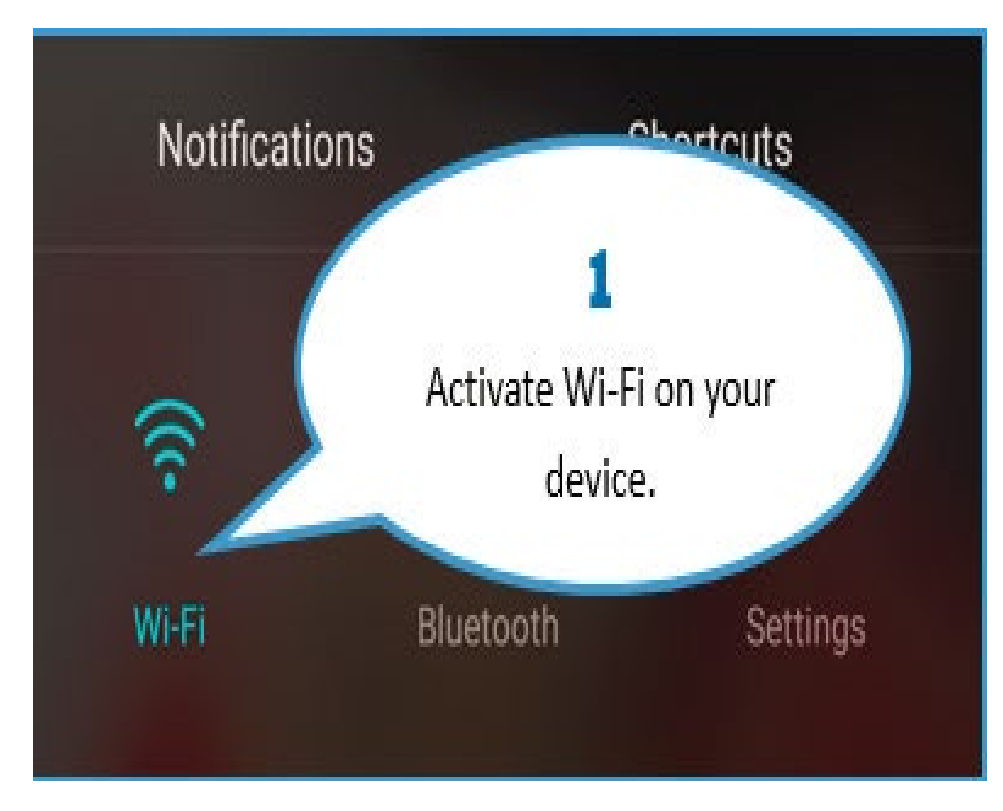

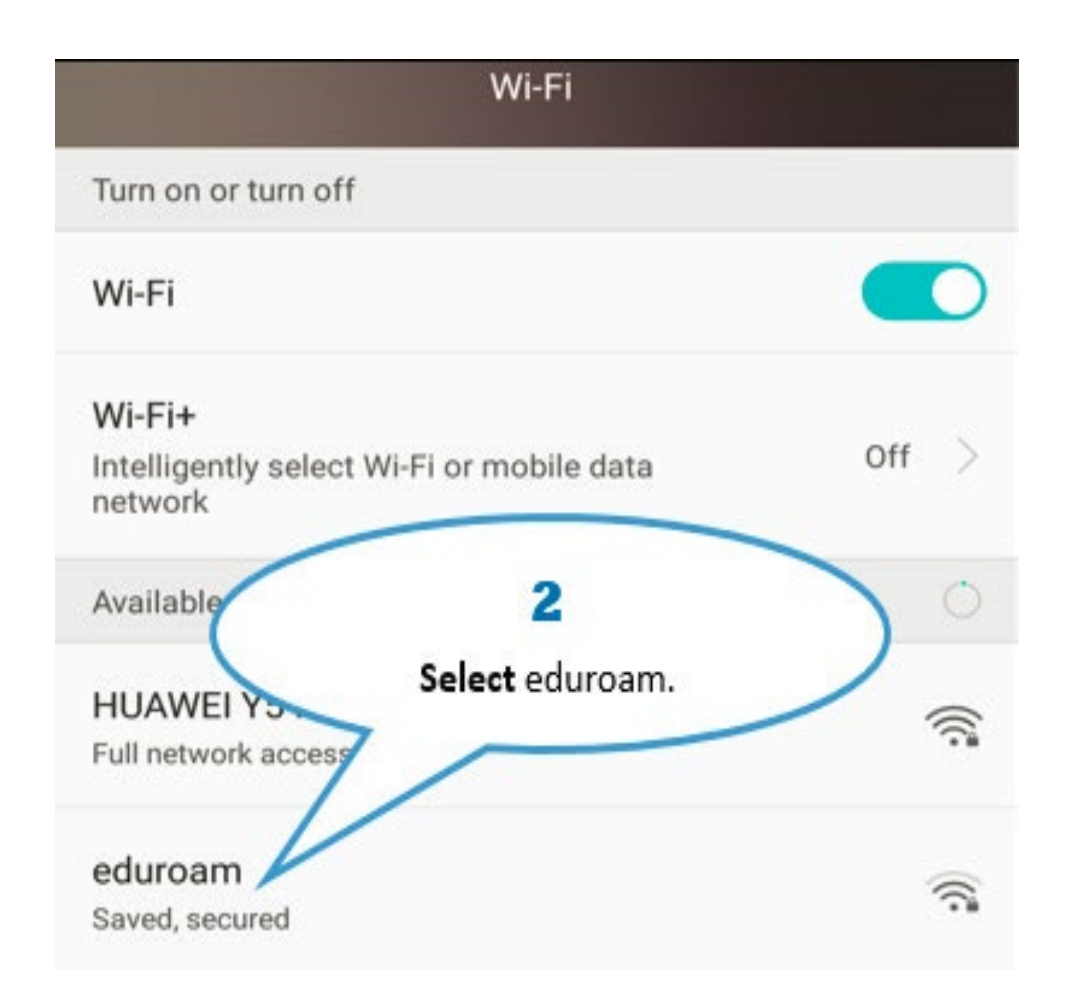

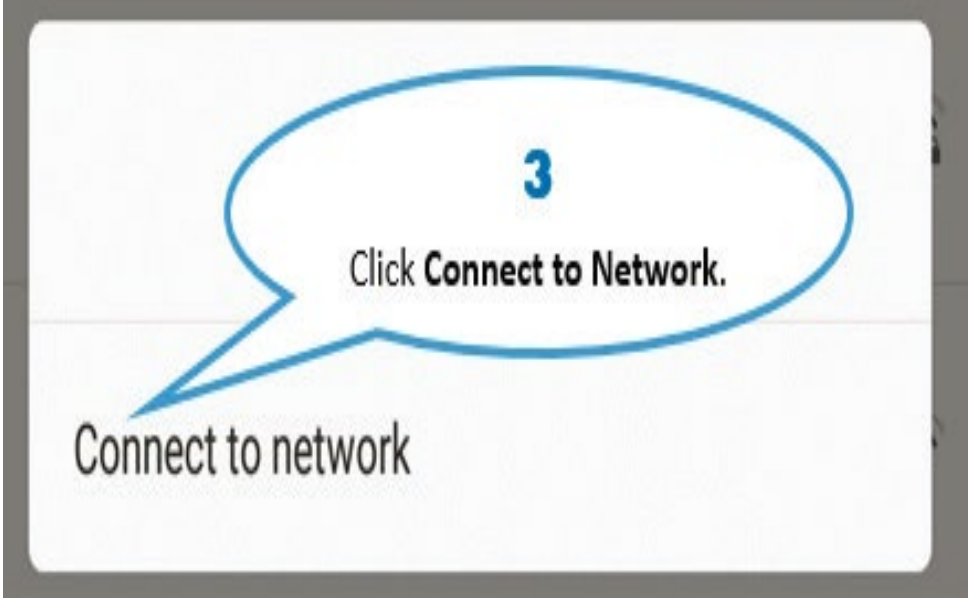

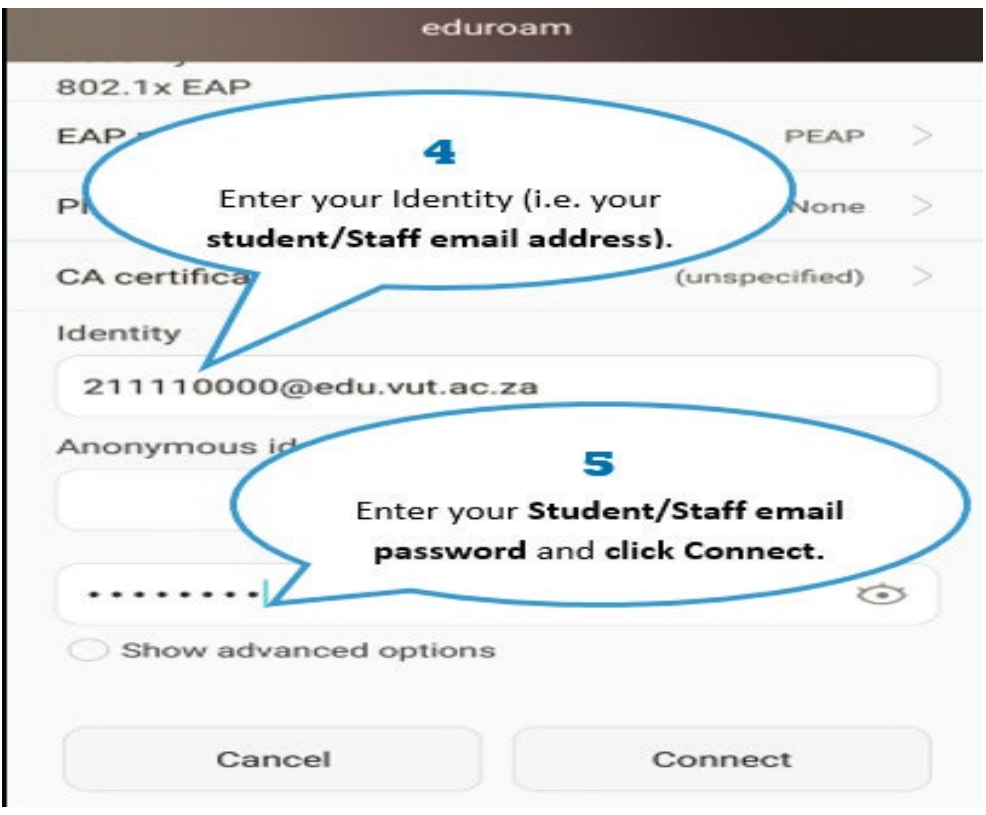

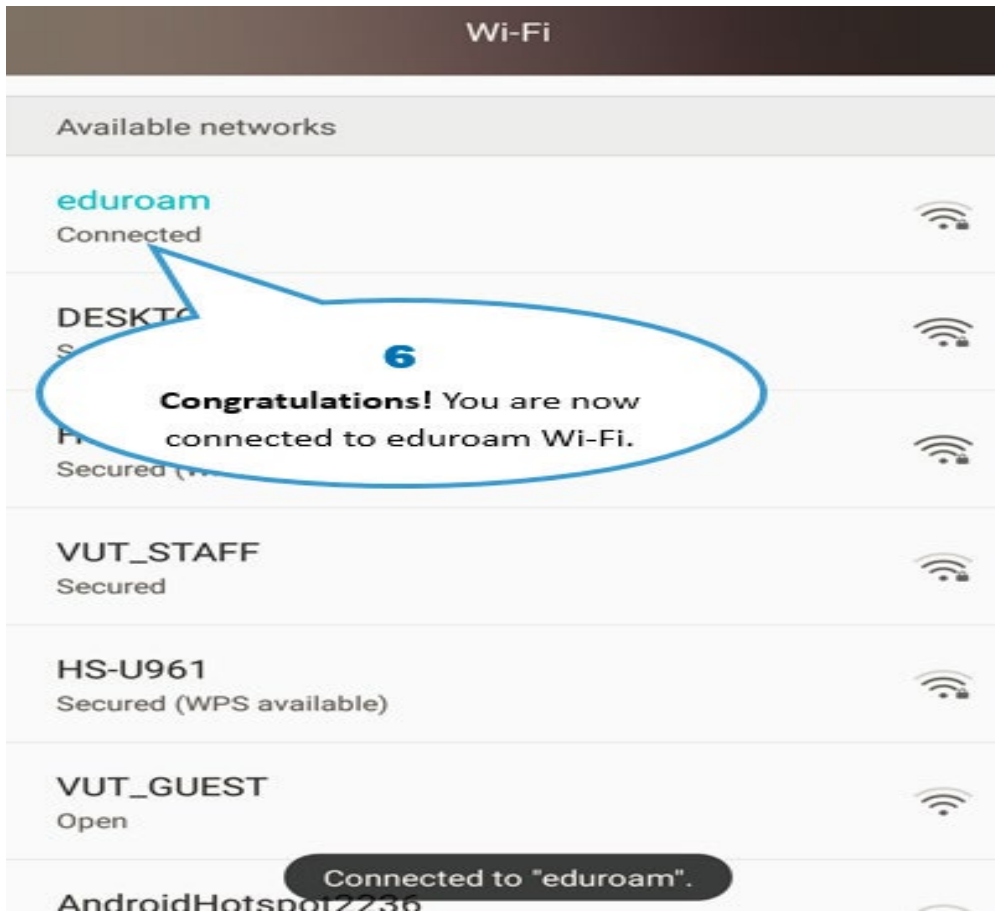

## *Other Configuration Settings:*

When a dialog box prompts you to enter configurations settings, enter the following: \*EAP method: PEAP \*Phase 2 authentication: MSCHAPV2 \*CA certificate: leave as blank / unspecified / Do not validate \*Identity: [username@edu.vut.ac.za](mailto:username@edu.vut.ac.za) or [username@vut.ac.za](mailto:username@vut.ac.za) (Where "username" is your student number or staff number) \*Anonymous identity: leave this field blank \*Password: VUT E-MAIL password \*IP settings: DHCP (you may have to show advanced options to view this field) Tap Connect (or Ok)

If you still cannot connect to Eduroam after following above steps

Co[ntact](https://www.vut.ac.za/wp-content/uploads/2022/06/Staff-Self-Service-PASSWORD-RESET.pdf) Help Desk

it\_support@vut.ac.za

NB: 24hr turnaround time for emails.

## 016 950 9111

Operating Hours:

07:45am [– 4:30pm Weekda](mailto:it_support@vut.ac.za)ys

Closed on Weekends

Closed on Holidays